### **Payer vos cotisations via le prélèvement SEPA**

Le prélèvement SEPA par la DSN est une action volontaire du déclarant, qui doit chaque trimestre générer un « bloc de versement » et un « composant de versement » par contrat.

Pour être prélevé, il convient donc de paramétrer votre logiciel de paie dans la rubrique : S21.G00.20.010 intitulé « Mode de paiement » le code 05 correspondant à « prélèvement SEPA interentreprises ».

Pour que Generali puisse effectuer le prélèvement, il convient que vous nous fassiez parvenir à l'adresse **Contact.DSN.Niveau2@generali.fr** un mandat de prélèvement complété de vos coordonnées bancaires, daté et signé. Ce mandat est à remettre à Generali ainsi qu'à votre organisme bancaire.

La périodicité mensuelle de la DSN n'emporte pas de conséquences sur la périodicité des paiements de cotisations via la DSN, qui reste, conformément aux conditions générales de votre contrat, trimestrielle chez Generali.

## **Points d'attention …**

Ne rien inscrire dans la rubrique S21.G00.55.002 « Type de population » ; à ne pas confondre avec le « code population » figurant sur la fiche de paramétrage DSN en ligne sur le portail Net-Entreprises.

Attention: Les régularisations sur trimestres antérieurs, ne peuvent pas être réglées sur le trimestre en cours.

Il convient de régulariser vos trimestres antérieurs en nous faisant parvenir un virement.

### Guide de paramétrage prélèvement SEPA Contrats collectifs : prévoyance, santé et retraite

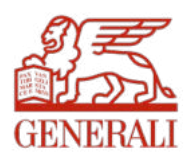

#### **Bloc S21.G00.20 – Versement OPS – Recouvrement trimestriel**

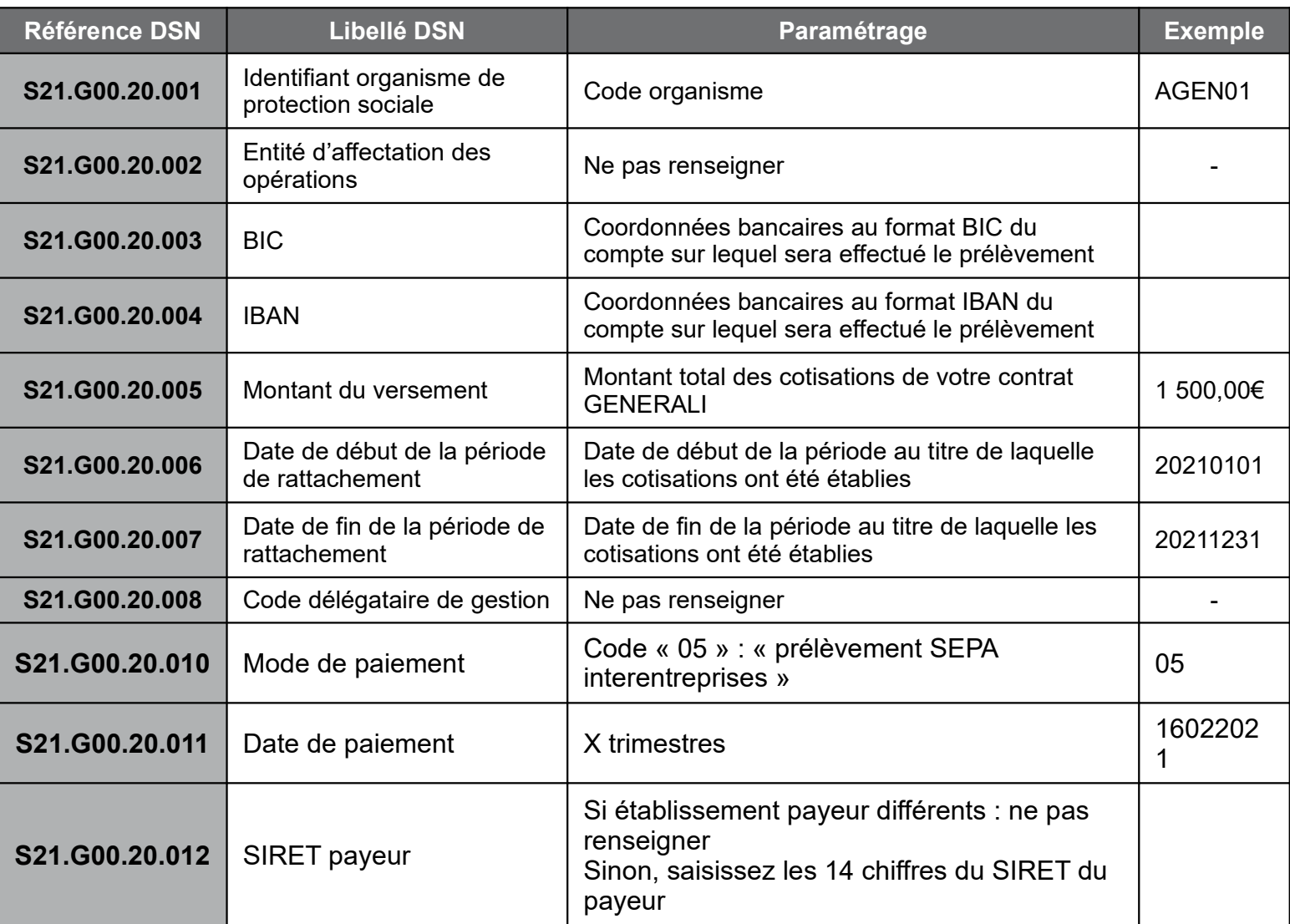

#### **Bloc S21.G00.55 – Composant de versement par contrat**

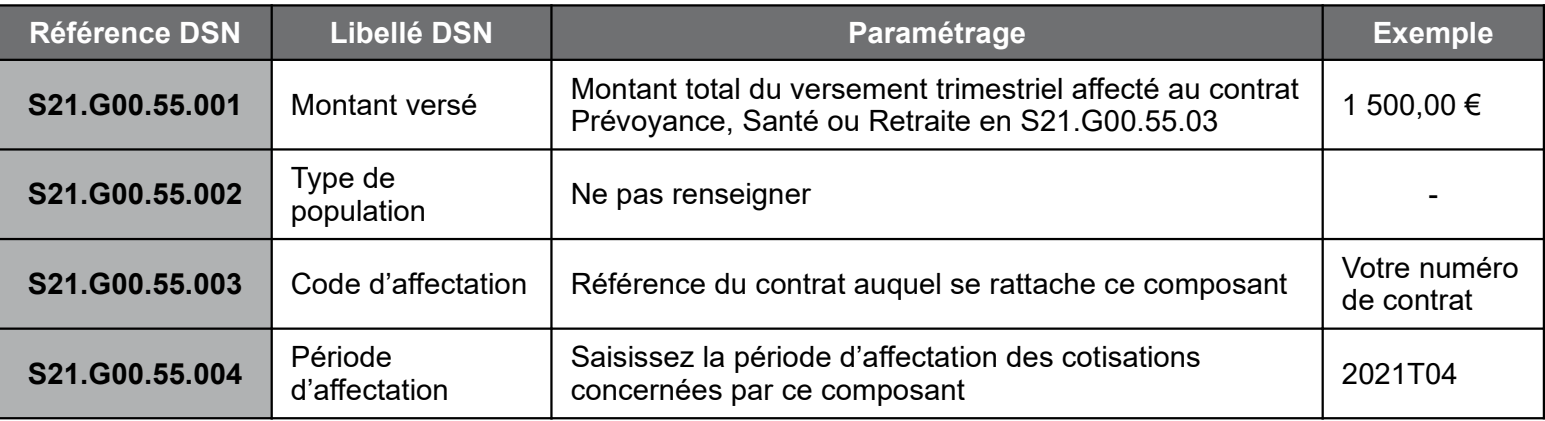

Generali Vie

Société anonyme au capital de 336 872 976 euros

Entreprise régie par le Code des assurances – 602 062 481 RCS Paris

Siège social : 2 rue Pillet-Will – 75009 Paris

Société appartenant au Groupe Generali immatriculée au registre italien des groupes d'assurances sous le

numéro 026

# **Payer vos cotisations via le prélèvement SEPA**

### **Les Règles de prélèvement:**

Generali procède au prélèvement dès lors que:

- Vos flux DSN ont bien été réceptionnés
- Le statut du contrat est en cours
- Le montant total des cotisations déclarées du trimestre en cours est égal au montant du bloc versement.
- La Modalité de cotisation est en prélèvement, «05- Prélèvement SEPA»

#### **Exemple: Déclarations attendues au titre du 4ème trimestre 2021**

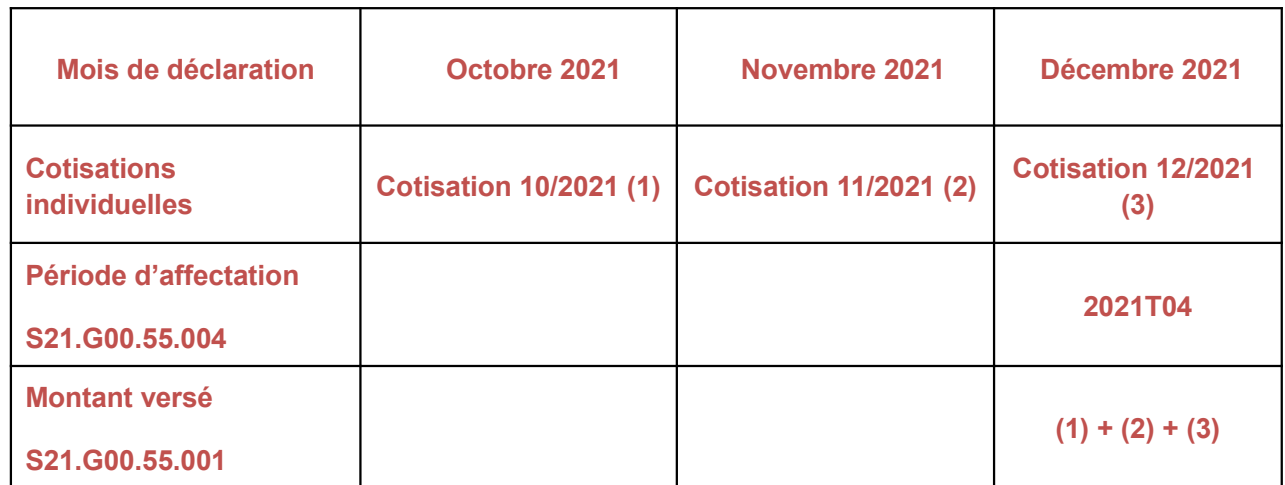

#### Les cotisations seront prélevées à échéance trimestrielle

#### **Echéances des prélèvements 2021:**

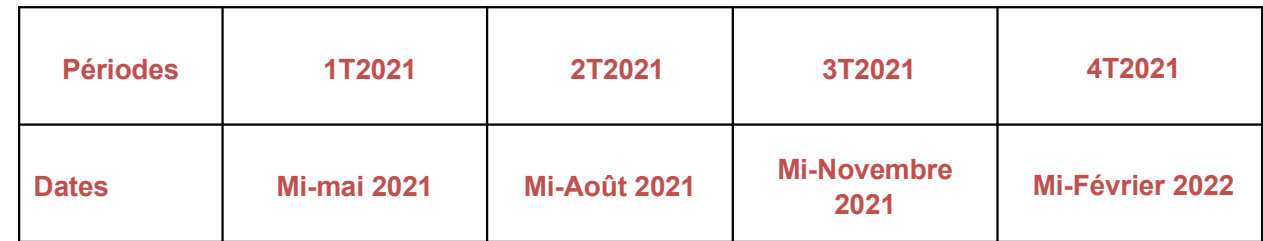

## **Régulariser vos cotisations sur trimestres antérieurs**

### **Il convient de régulariser vos trimestres antérieurs en nous faisant parvenir un virement ou en nous demandant un remboursement.**

Lors de votre règlement par virement, il est impératif d'indiquer dans le libellé de votre virement le ou les N° de contrat(s) concernés et de nous adresser un mail reprenant le ou les N° de contrat(s) concerné(s), le(s) trimestre(s) réglé(s) et la preuve de paiement à l'adresse mail cidessous. Cela nous permettra d'affecter rapidement les fonds envoyés.

En cas de demande de remboursement, nous vous remercions de nous adresser un mail reprenant le ou les N° de contrat(s) et le(s) trimestre(s) concerné(s) ainsi que le détail de la régularisation.

Adresse mail: Encaissement.DirectPrevoyanceSanteCollective@generali.fr

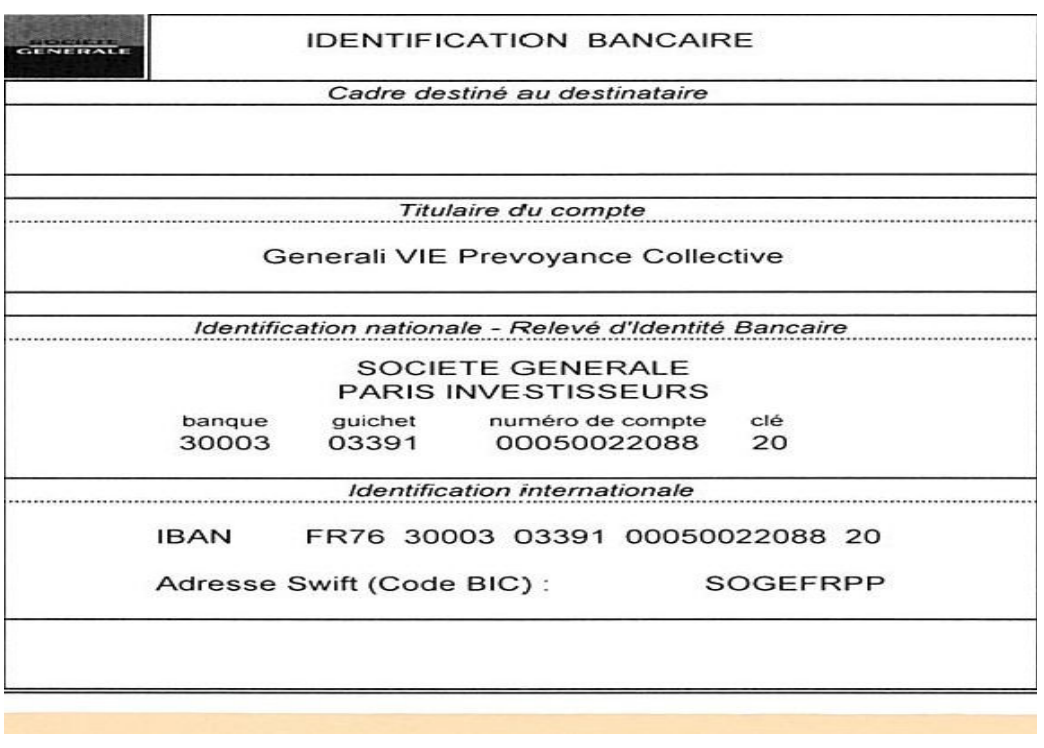

**Le montant de la cotisation mensuelle pour un salarié est dû au prorata du temps de présence relativement à la date d'entrée / sortie soit** :

**Plafond mensuel de la Sécurité Sociale x Taux figurant sur votre fiche de paramétrage x Taux de présence dans le mois**

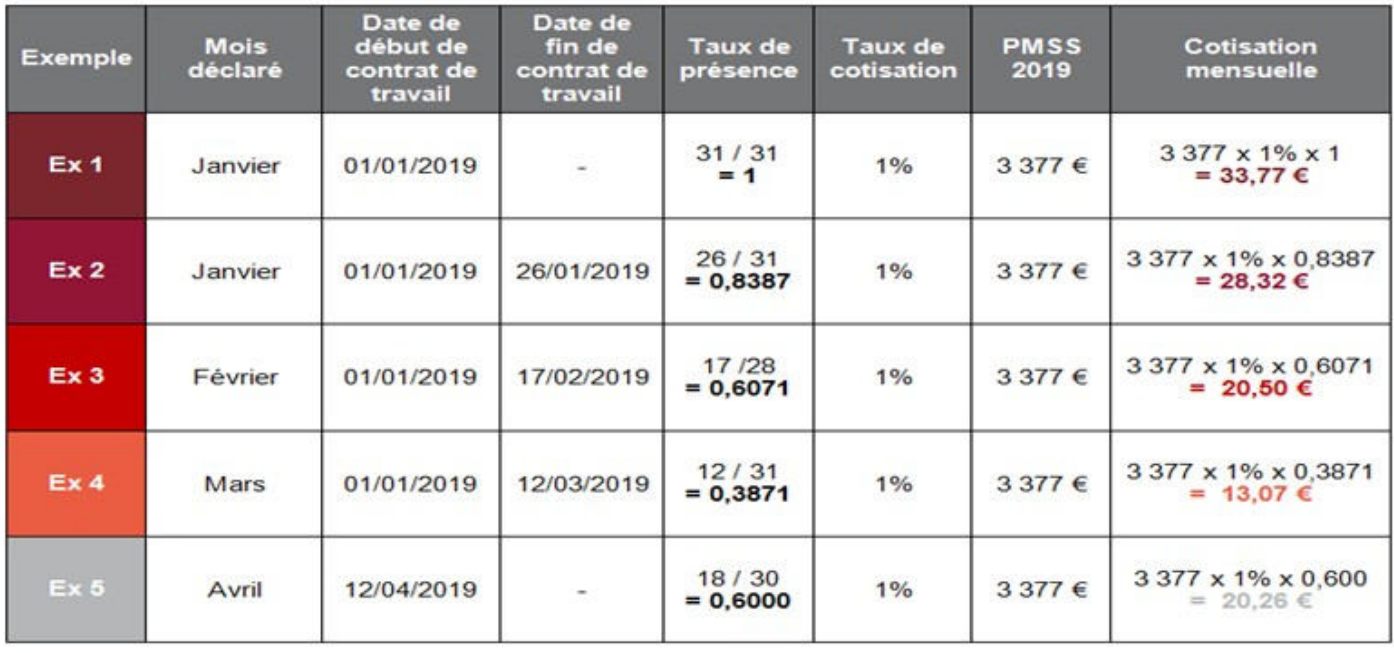

# **Points d'attention …**

La périodicité du règlement de vos cotisations reste trimestrielle chez Generali alors qu'elle est signalée comme mensuelle dans les nouvelles fiches de paramétrage ;

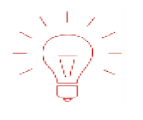

Le code population rattaché à l'affiliation est à reprendre dans le paramétrage de la DSN uniquement s'il est indiqué dans la fiche de paramétrage, sinon il ne faut pas le renseigner.

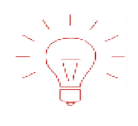

Ne rien inscrire dans la rubrique S21.G00.55.002 « Type de population » ; à ne pas confondre avec le « code population » figurant sur la fiche de paramétrage DSN en ligne sur le portail Net-Entreprises.

Attention: Les régularisations sur trimestres antérieurs, ne peuvent pas être réglées sur le trimestre en cours. Il convient de régulariser vos trimestres antérieurs en nous faisant parvenir un virement.

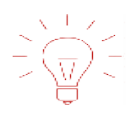

Votre Numéro d'identifiant de télépaiement est dorénavant mentionné sur votre Facture. Si besoin, n'hésitez pas à modifier les données pré saisies sur le bordereau. Avant de pouvoir valider ce dernier, nous vous invitons à remplir chaque champs ; pour ceux sans effectif, merci de les saisir à ZERO